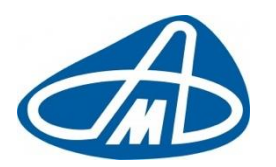

**Производственный кооператив Научно-Производственный Комплекс «АВТОМАТИЗАЦИЯ»**

# Программа для ЭВМ: RailScales (Весы вагонные АСВ ПС)

(Программно-аппаратный комплекс: Автоматизированная система взвешивания подвижного состава (АСВ ПС))

> **Руководство администратора (Руководство по администрированию системы)**

> > Листов: 6

**Санкт-Петербург, 2023г.**

# **СОДЕРЖАНИЕ**

- **1. Введение**
- **2. Настройка Программы**
- **3. Техническое обслуживание**
- **4. Устранение неисправностей**

## **1. ВВЕДЕНИЕ**

Данное руководство предназначено для инженеров, проводящих ТО, регламентные работы, калибровку и поверку **Программноаппаратного комплекса: Автоматизированная система взвешивания подвижного состава (АСВ ПС)) с применением ПО RailScales.**

# **2. НАСТРОЙКА ПРОГРАММЫ**

Настройка программы производится из сервисной утилиты **Calibrator** Сервисный режим бывает фоновый или прямой. Выбор сервисного режима осуществляется в «Сервисной утилите весов Calibrator», вкладка «Показания» (рис. 2.2).

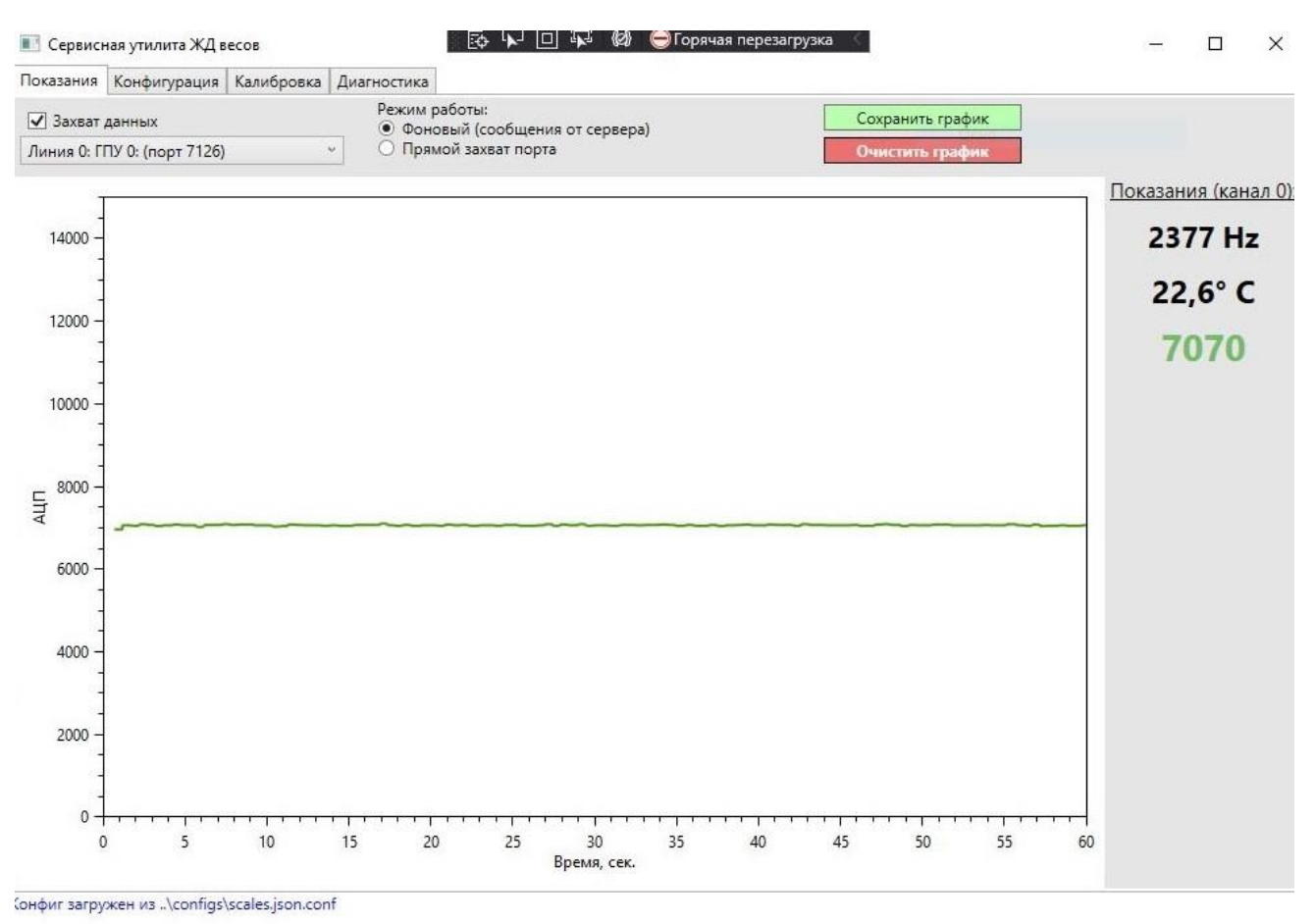

Рисунок 2.2.

Фоновый сервисный режим позволяет контролировать основные характеристики оборудования весов в режиме реального времени, при этом взвешивание проходящих составов осуществляется в штатном режиме и данные продолжают поступать в программу TrainControl.

Прямой сервисный режим предназначен для отладки и калибровки весов. При работе в этом режиме данные не поступают в программу TrainControl. Калибровка весов осуществляется с помощью сервисной утилиты весов Calibrator.

Для калибровки весов выбирается из архива взвешенный состав с известными данными веса вагонов (рис. 2.3.). В колонке «Новый вес» вводятся данные веса соответствующего вагона. После ввода данных выполняется «Сохранение изменения» при этом производится расчет и сохранение поправочного коэффициента (рис. 2.4.).

Подробное описание сервисной утилиты весов Calibrator приведено в Руководстве оператора весов вагонных АСВ ПС.

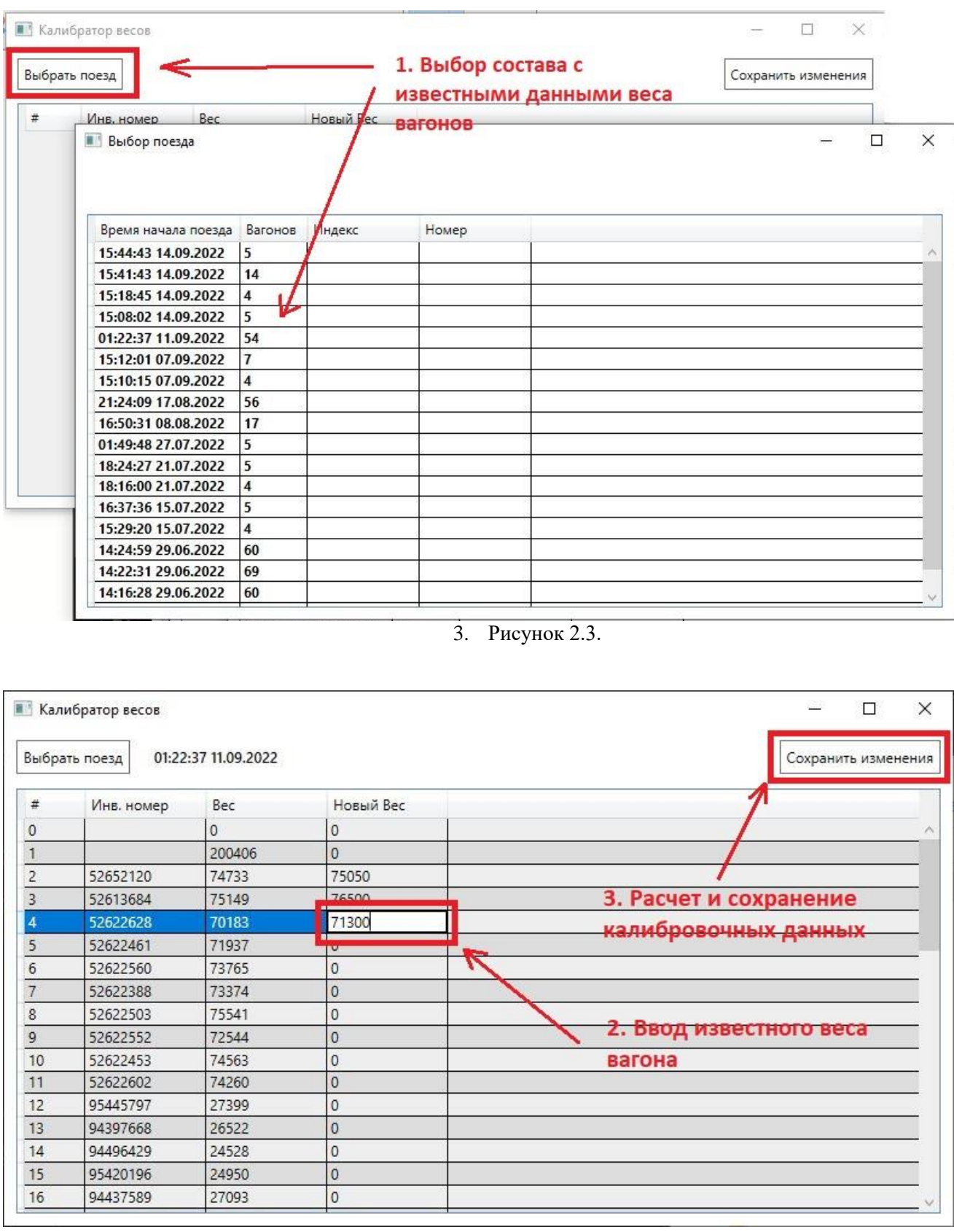

Рисунок 2.4

Сама настройка производится непосредственно с вкладки «Конфигурация».

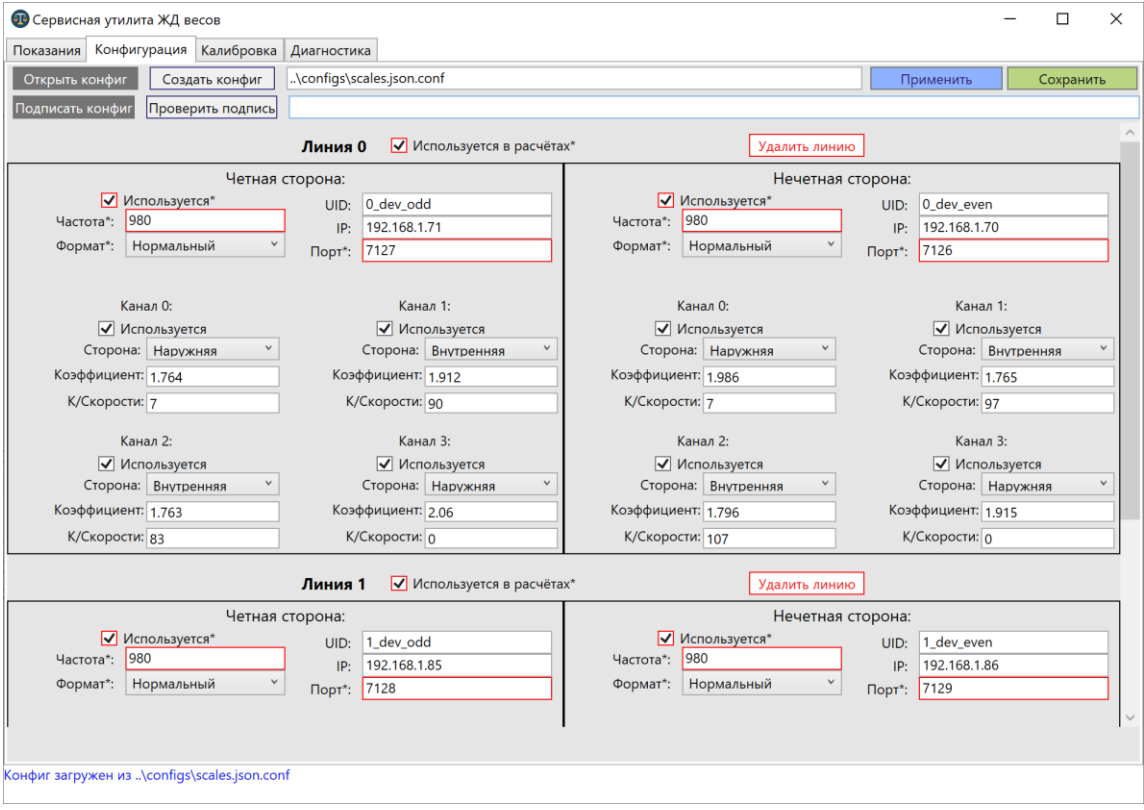

На данной вкладке можно изменить все рабочие и расчетные параметры программы, равно как и создать новую конфигурацию с нуля. Так же можно применить новую конфигурацию и на вкладке «Показания» увидеть результат в реальном времени.

Нужно иметь в виду, что любое неавторизованное изменение конфигурации приведет к соответствующей пометке в результатах измерения.

Для авторизованного измерения необходим специализированный электронный ключ, выпущенный к определенному комплексу.

### **3. ТЕХНИЧЕСКОЕ ОБСЛУЖИВАНИЕ**

Под техническим обслуживанием понимаются работы, обеспечивающие как контроль технического состояния оборудования весов вагонных АСВ ПС, так и поддержание его в исправном состоянии.

Диагностика работоспособности оборудования весов вагонных АСВ ПС осуществляется с помощью специализированного программного обеспечения (сервисная утилита весов Calibrator). Необходимо запустить программу Calibrator и выбрать вкладку основного меню «Диагностика».

При этом на экране отобразится совокупность сигнальных изображений оборудования и внутренних связей оборудования весов (далее по тексту мнемосхема). Вид экрана в режиме «Диагностика» показан на рис. 3.1, 3.2.

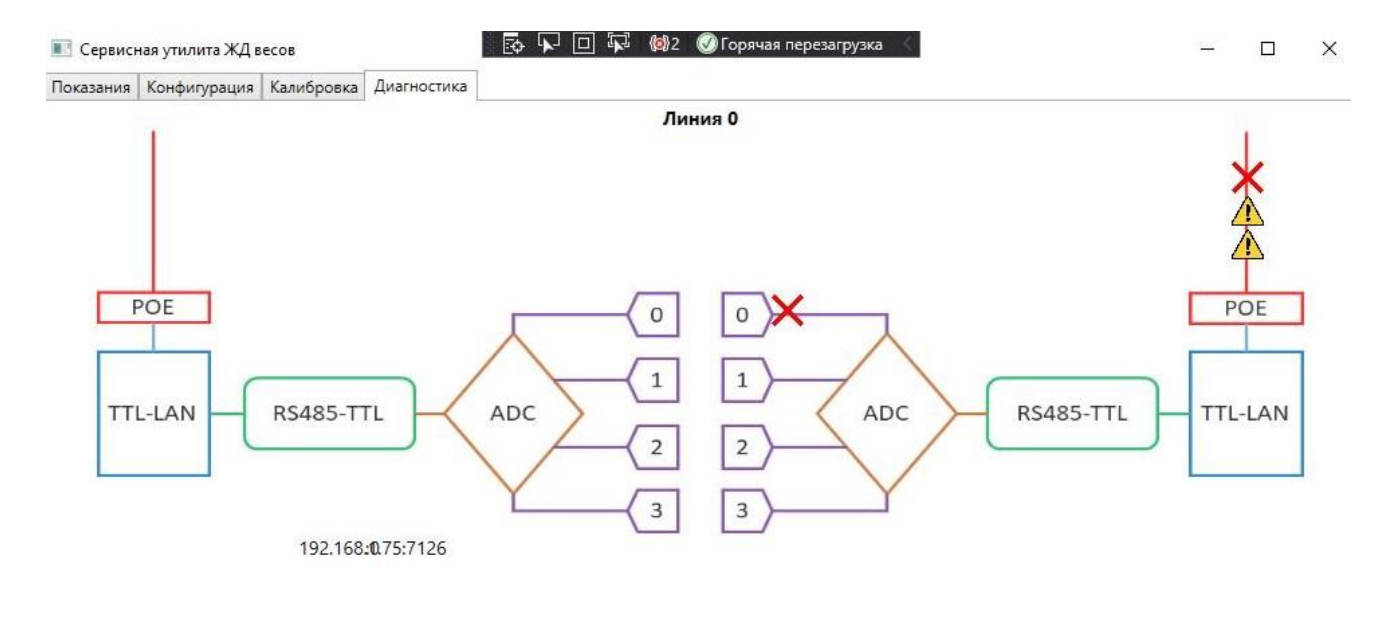

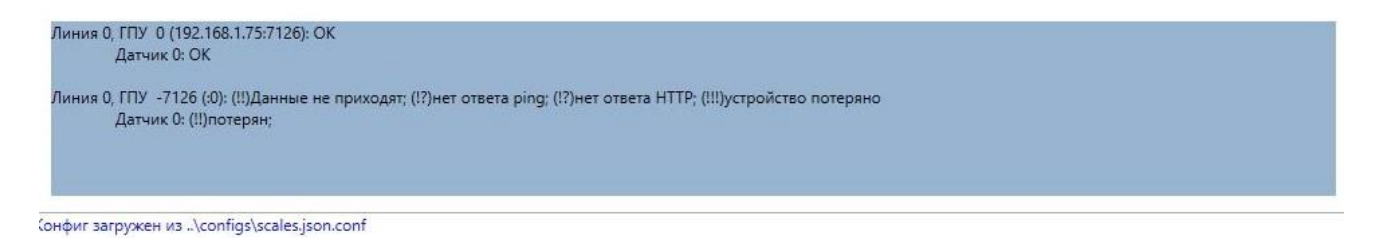

Рисунок 3.1

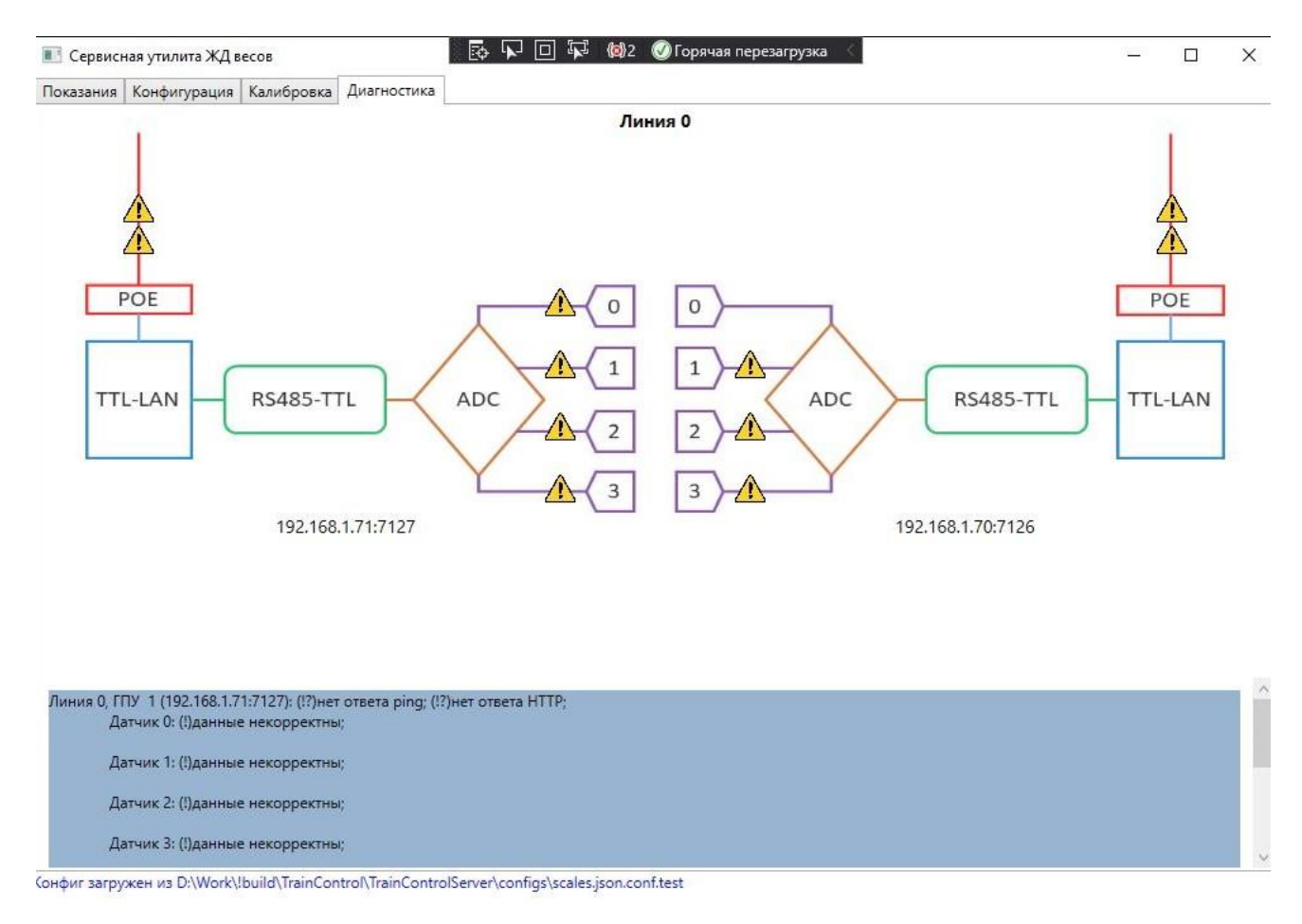

## Рисунок 3.2

На мнемосхеме в режиме «реального времени» наглядно отображается работоспособность оборудования весов вагонных АСВ ПС и состояние связей между ними.

В случае отсутствия на мнемосхеме знаков нарушения связей или некорректных данных («красный крест» или «восклицательный знак») считается, что все оборудование весов вагонных АСВ ПС работает нормально.

Подробное описание сервисной утилита весов Calibrator приведено в Руководстве оператора весов вагонных АСВ ПС.

## **4. УСТРАНЕНИЕ НЕИСПРАВНОСТЕЙ**

Весы вагонные АСВ ПС состоят из высоконадежных составных частей, которые при правильной эксплуатации в условиях, определенных ТУ, обеспечивают безотказную работу системы при

## своевременном проведении периодического технического

обслуживания.

Перечень характерных неисправностей весов приведен в табл. 4.1.

Таблица 4.1. – Перечень характерных неисправностей ПО RailScales

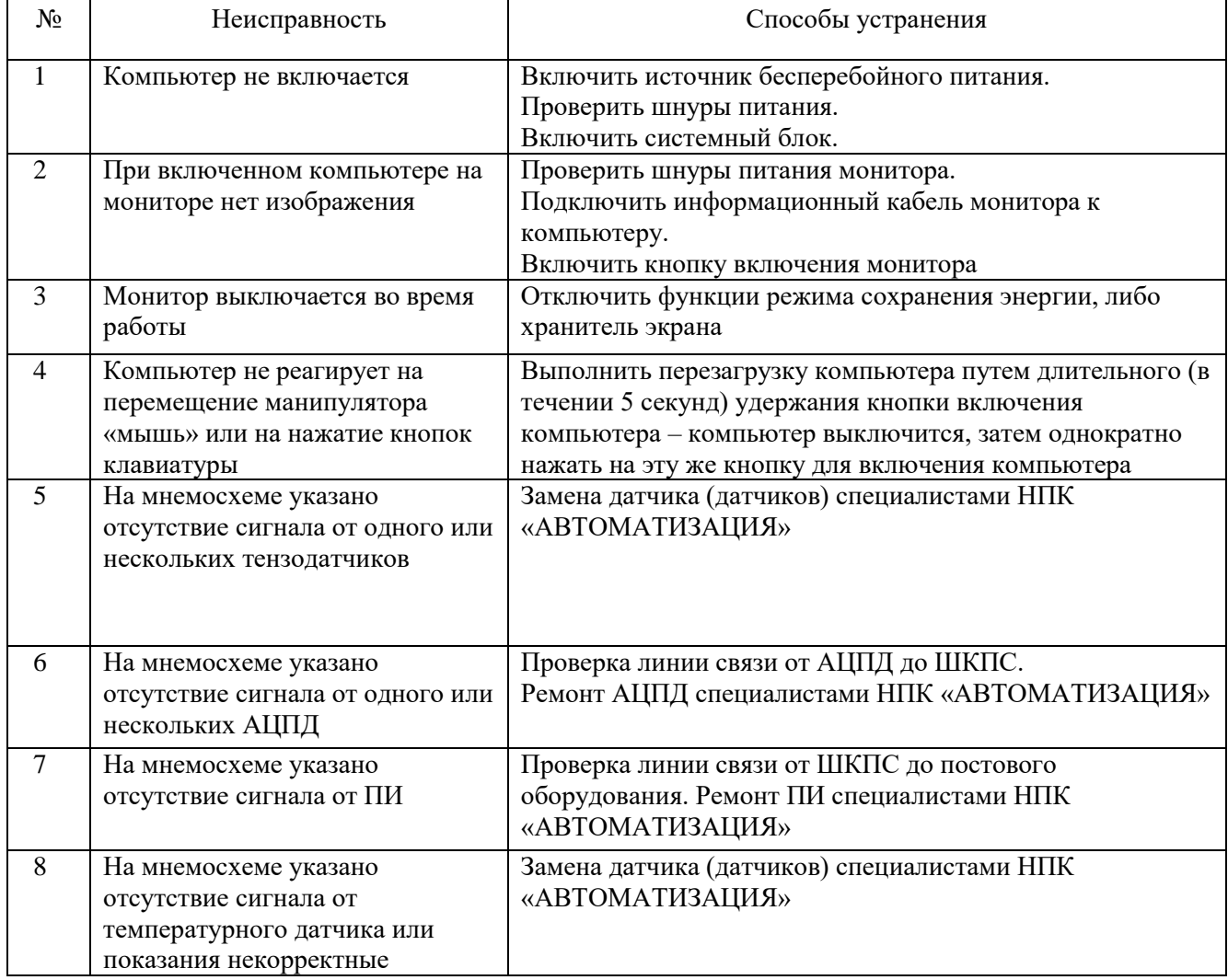